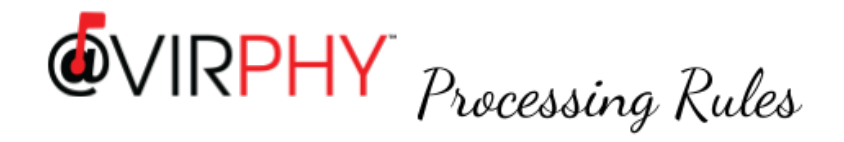

#### Do you relate to the following:

- You get many password protected PDF attachments from various sources, telephone bills, bank statements, mutual fund investment statements, etc.
- Each of them have their own password logic which keeps changing over a period of time
- Each of these attachments have a name that is cryptic, confusing and comes with the same name every month
- Now, you store these attachments in your local storage and want to open them after few months or years, then You don't remember the password for those attachments
	- You can't figure out which attachment corresponds to the statement of which period
- And it's a hassle to remove the PDF password (or remember them somewhere)
- And it's a hassle to rename the files more meaningfully every month

### Worry not, Virphy is here:

Virphy has a processing module that addresses all the issues highlighted above

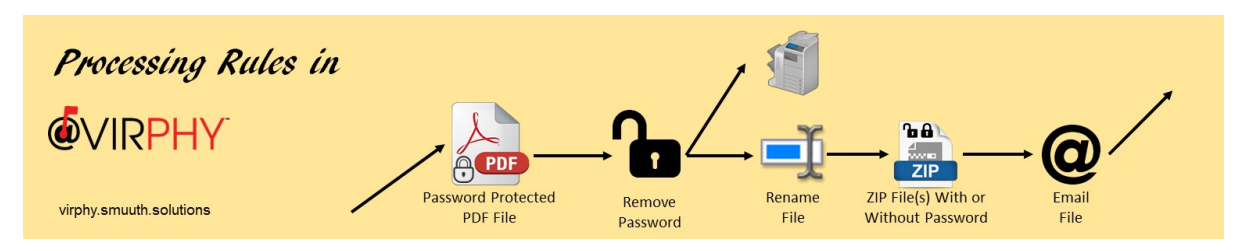

# Virphy Processing Rules:

- Set to act only on mails from a specific email ID or email domain and attachment name having a specified pattern
- To remove password from the PDF file
- To rename the file to a more appropriate name
- ZIP one or all files with or without password
- Finally Email the same to specified email addresses

# Payment Model:

- There are no charges (currently) for applying processing rules on qualified attachments
- There are very nominal charges for sending an Email to the specified addresses

#### What Next:

- Sign-Up on Virphy portal (at [virphy.smuuth.solutions](https://virphy.smuuth.services)) specifying a sender email, thus you can both send and receive Virphy emails
- Upgrade to be a paying account and enable for paying for both sending and receiving and maintain sufficient balance in your account, as users are charged for processing rules and Virphy operates on a pre-paid model
- Define Processing Rules in the Receiving rules page by logging into Virphy Portal
- If you receive statements to different email IDs which you want to forward to your Virphy Email for processing, then you can associate all those emails as alias emails to your specified sender email. Thus you can just forward the mail that you receive to the Virphy Email without needing to save the attachments and composing a separate mail from your sender email
- Virphy will do the rest and send back to you to the specified email ID to store in an hassle free manner
- Specified sender email and associated alias emails need to be verified on Virphy portal (after logging-in) before they can be *used*

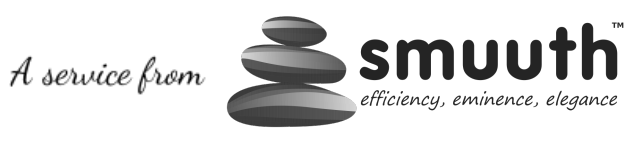

[www.smuuth.solutions](http://www.smuuth.solutions)